## **FICHE PRATIQUE N°7**

ETAPE 1

## SE RATTACHER À UNE COLLECTIVITÉ

### **SE CONNECTER** Rendez-vous sur la page d'accueil du site

La demande de rattachement ne concerne que certaines collectivités.

https://www.carteloisirs-neige.fr/ et cliquez sur "Mon compte" puis connectez-vous.

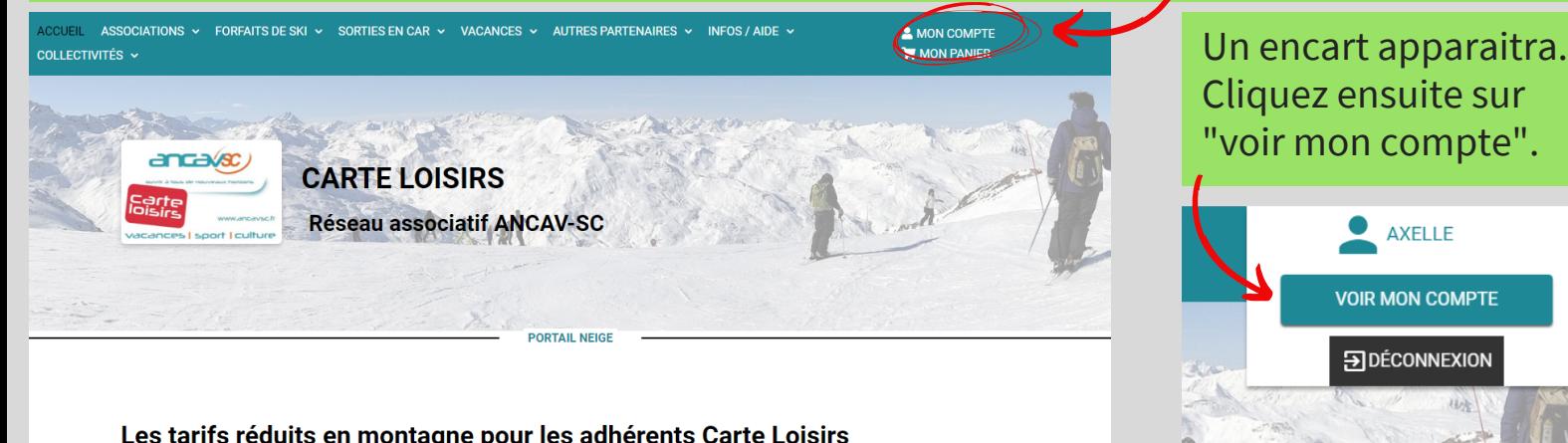

#### Les tarifs réduits en montagne pour les adhérents Carte Loisirs

Vous souhaitez connaître les avantages accordés dans une station de ski ou recharger en ligne un forfait sur vos badges Mont'Pass lectionnez une station grâce aux menus ci-dessous, puis lancez la recherch

# APE2

## CONSULTER LES INFORMATIONS DE SON COMPTE

Cliquez sur le menu déroulant "mon adhésion au réseau ANCAV-SC" puis sur "rattachement à une collectivité adhérente".

### **Accueil - Compte client**

**Compte client** 

mon compte

### $\triangle$  AXELLE

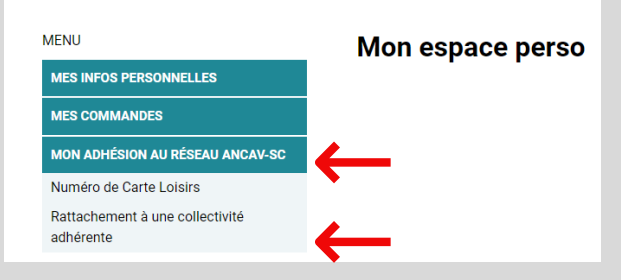

Il faut saisir votre numéro de Carte Loisirs AVANT de faire la demande de rattachement.

# ETAPE3 AJOUTER SON CODE

Pour terminer, sélectionnez sa collectivité dans la liste proposée et saisissez le code de rattachement à demander auprès de votre collectivité dans le cadre correspondant et validez.

Si la collectivité n'apparait pas dans la liste proposée, c'est qu'elle n'abonde pas sur les forfaits  $via$ 

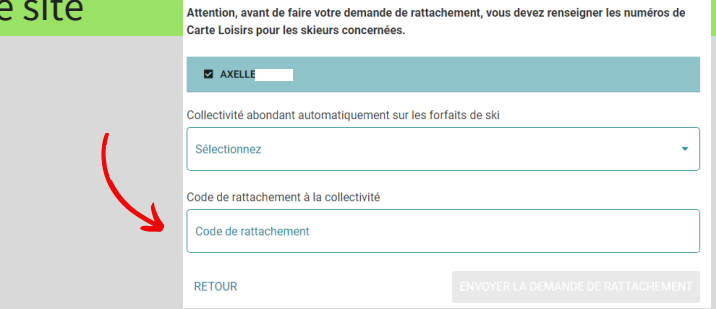

### WWW.CARTELOISIRS-NEIGE.FR

RÉSEAU ASSOCIATIF ANCAV-SC CARTE LOISIRS